## Building Java Programs

Graphics

#### reading: Supplement 3G

videos: Ch. 3G #1-2

Copyright 2008 by Pearson Education

## Objects (briefly)

#### $\bullet$ object: An entity that contains data and behavior.

- *data*: variables inside the object<br>behavior: methods inside the object
- *behavior*: methods inside the object
	- You interact with the methods;the data is hidden in the object.
	- A class is a type of objects.

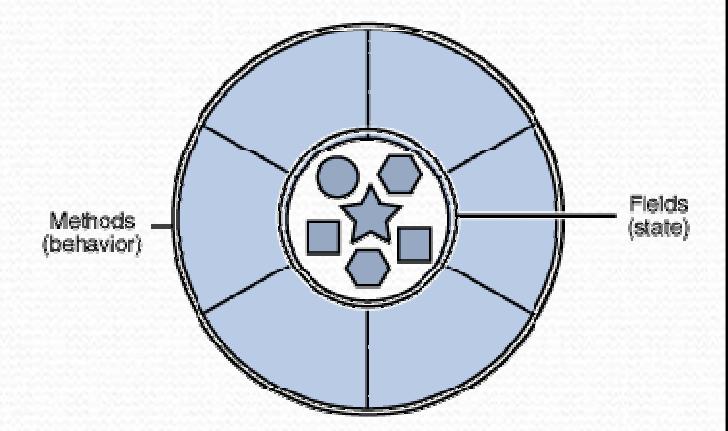

- Constructing (creating) an object: Type objectName =  $new$  Type(parameters);
- Calling an object's method: objectName.methodName(parameters);

### Graphical objects

We will draw graphics in Java using 3 kinds of objects:

- DrawingPanel: A window on the screen.
	- Not part of Java; provided by the authors. See class web site.
- Graphics: A "pen" to draw shapes and lines on a window.
- Color: Colors in which to draw shapes.

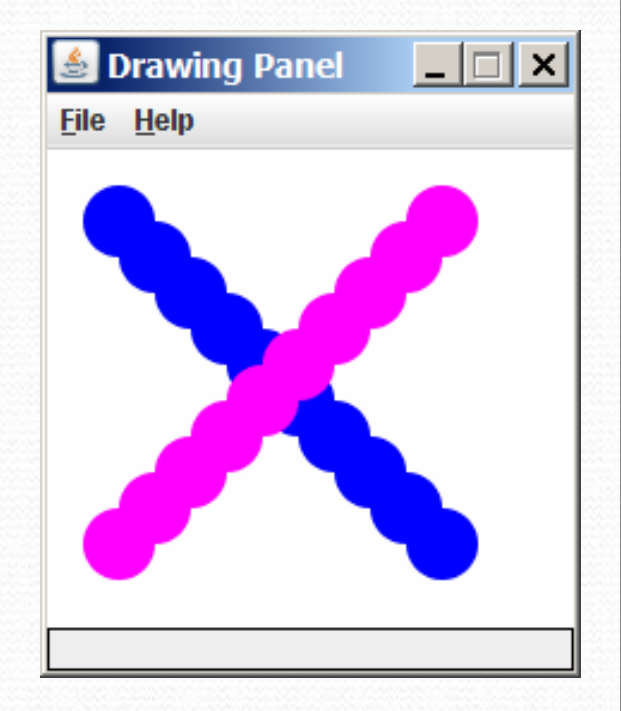

### DrawingPanel

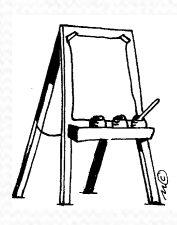

"Canvas" objects that represents windows/drawing surfaces

- To create a window: DrawingPanel <code>name</code> = new DrawingPanel(**width, height**);
	- Example:

DrawingPanel panel = new DrawingPanel(300, 200);

• The window has nothing on it. • We draw shapes / lines on it with another object of type Graphics.

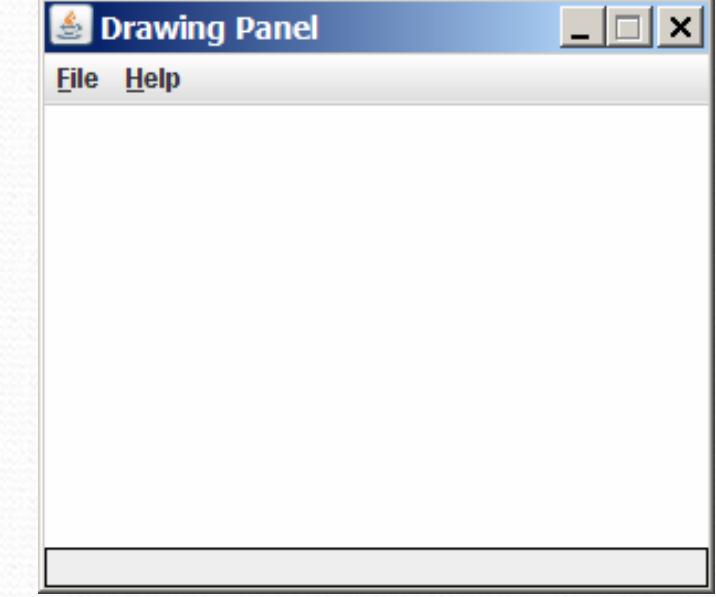

#### Graphics

"Pen" or "paint brush" objects to draw lines and shapes

- Access it by calling getGraphics on your DrawingPanel. Graphics g = panel.getGraphics();
- Draw shapes by calling methods on the Graphics object.

```
g.fillRect(10, 30, 60, 35);g.fillOval(80, 40, 50, 70);
```
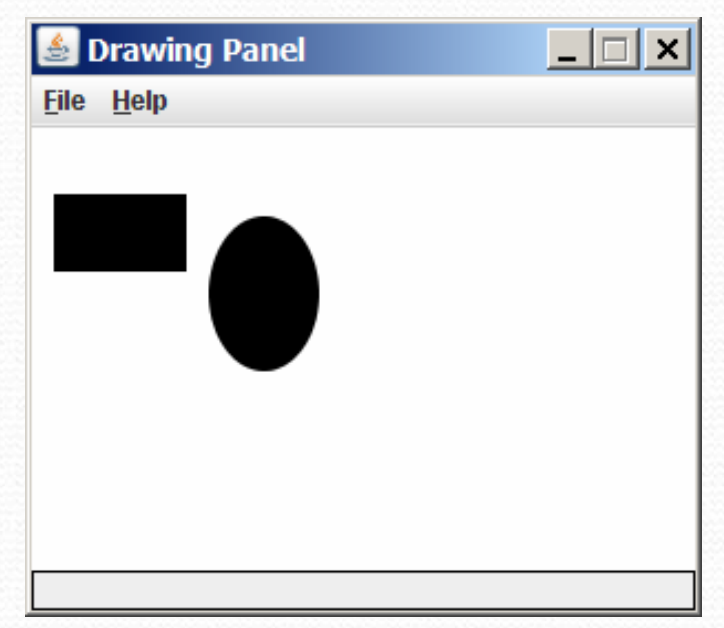

### Java class libraries, import

#### Java class libraries: Classes included with Java's JDK.

- organized into groups named packages
- To use a package, put an *import declaration* in your program:

**// put this at the very top of your program**import packageName.\*;

Graphics belongs to a package named java.awt

import java.awt.\*;

• To use Graphics, you must place the above line at the very top of your program, before the public class header.

### Coordinate system

- Each (x, y) position is a *pixel* ("picture element").
- Position (0, 0) is at the window's top-left corner. • x increases rightward and the y increases **downward**.
- The rectangle from (0, 0) to (200, 100) looks like this:

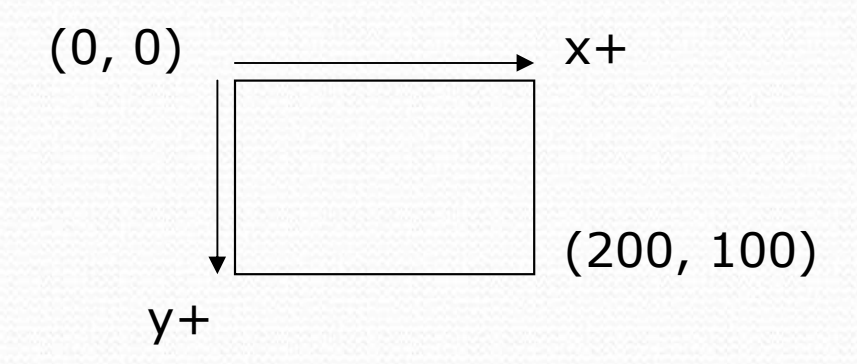

# Graphics methods

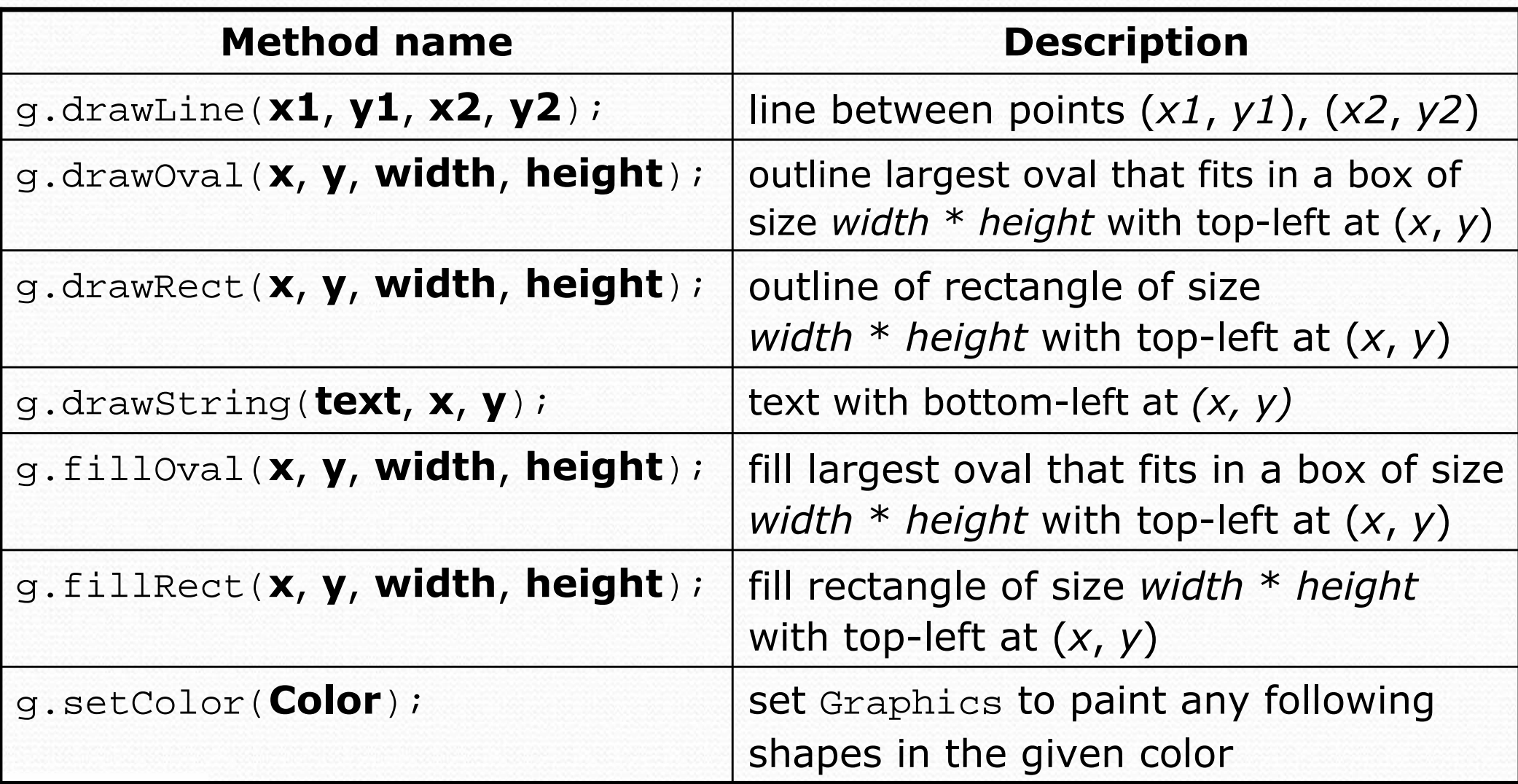

### Color

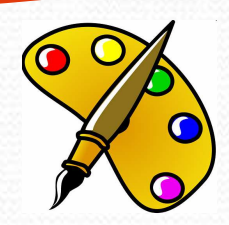

• Specified as predefined Color class constants:

#### Color.CONSTANT\_NAME

#### where CONSTANT\_NAME is one of:

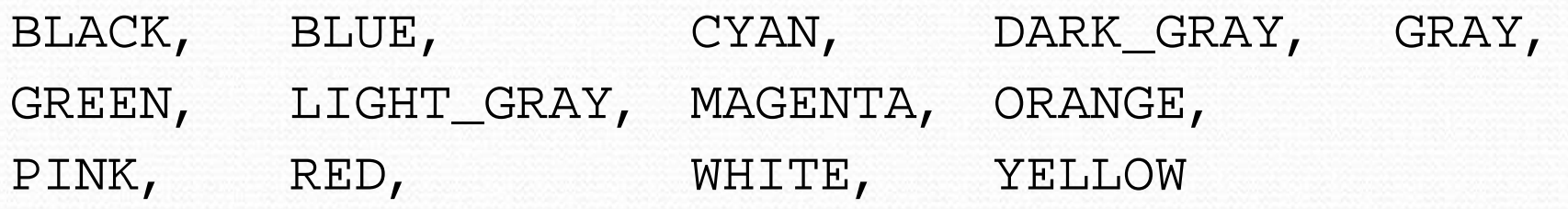

Or create one using Red-Green-Blue (RGB) values of 0-255

Color  $name = new Color( $red$ ,  $green$ ,  $blue$ )$ ;

• Example:

Color brown = new Color(192, 128,  $64$ );

### Using colors

• Pass a Color to Graphics object's setColor method

Subsequent shapes will be drawn in the new color.

g.setColor(**Color.BLACK**); g.fillRect(10, 30, 100, 50);g.drawLine(20, 0, 10, 30);g.setColor(**Color.RED**);g.fillOval(60, 40, 40, 70);

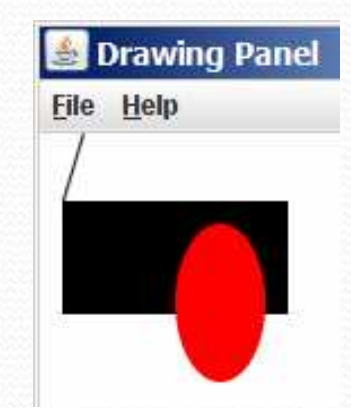

- Pass a color to DrawingPanel's setBackground method
	- The overall window background color will change.

Color brown = new Color(192, 128,  $64$ ); panel.setBackground(**brown**);

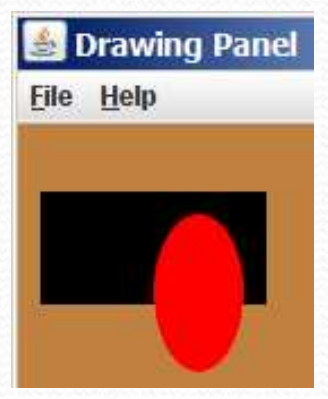

### Outlined shapes

• To draw a colored shape with an outline, first fill it, then *draw* the same shape in the outline color.

```
import java.awt.*; // so I can use Graphicspublic class OutlineExample {
    public static void main(String[] args) {
DrawingPanel panel = new DrawingPanel(150, 70);Graphics g = panel.getGraphics();// inner red fill
g.setColor(Color.RED);S Drawing Pa... THE X

g.fillRect(20, 10, 100, 50);File Help
        // black outline
g.setColor(Color.BLACK);
g.drawRect(20, 10, 100, 50);}
```
}

## Superimposing shapes

### • When  $\geq 2$  shapes occupy the same pixels, the last drawn "wins."

```
import java.awt.*;public class Car {
public static void main(String[] args) {
DrawingPanel panel = new DrawingPanel(200, 100);panel.setBackground(Color.LIGHT_GRAY);Graphics q = panel.getGraphics();
        g.setColor(Color.BLACK);
g.fillRect(10, 30, 100, 50);g.setColor(Color.RED);
g.fillOval(20, 70, 20, 20);
g.fillOval(80, 70, 20, 20);\bullet Drawing Panel \Boxg.setColor(Color.CYAN);File Help

g.fillRect(80, 40, 30, 20);}}
```
### Drawing with loops

#### • The  $x, y, w, h$  expressions can use the loop counter variable:

```
panel.setBackground(Color.YELLOW);g.setColor(Color.RED);
for (int i = 1; i <= 10; i++) {
// x y w h
g.fillOval(100 + 20 * i, 5 + 20 * i, 50, 50);}
```
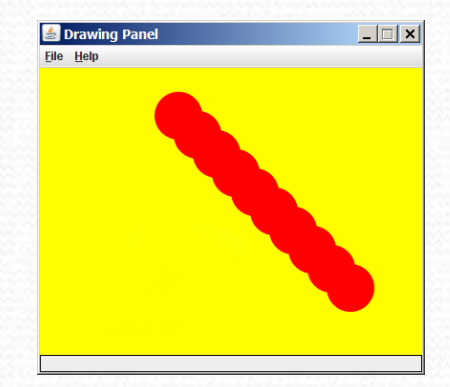

#### Nested loops can be used with graphics:

```
g.setColor(Color.BLUE);for (int x = 1; x \le 4; x++) {

for (int y = 1; y <= 9; y++) {
g.drawString("Java", x * 40, y * 25);}}
```
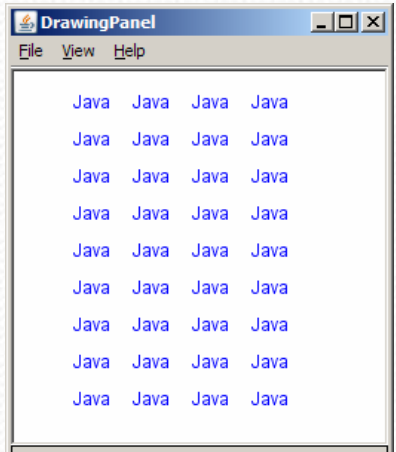

### Zero-based loops

#### $\bullet$ Beginning at 0 and using <sup>&</sup>lt; can make coordinates easier.

```
DrawingPanel panel = new DrawingPanel(150, 140);Graphics q = panel.getGraphics();
```

```
// horizontal line of 5 20x20 rectangles starting// at (11, 18); x increases by 20 each timefor (int i = 0; i < 5; i++) {
   g.drawRect(11 + 20 * i, 18, 20, 20);}
```
- Exercise: Write a variation of the above program that draws the output at right.
	- The bottom-left rectangle is at  $(11, 98)$ .

```
for (int i = 0; i < 5; i++) {

g.drawRect(11 + 20 * i, 98 - 20 * i, 20, 20);
```
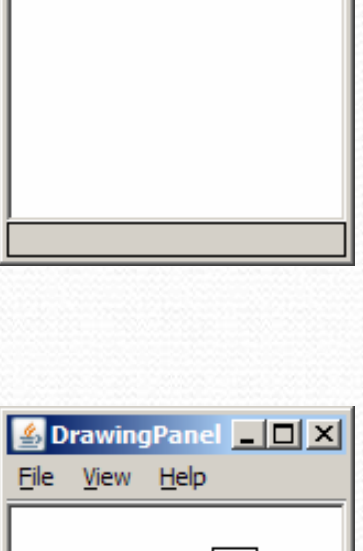

S DrawingPanel DX

File View Help

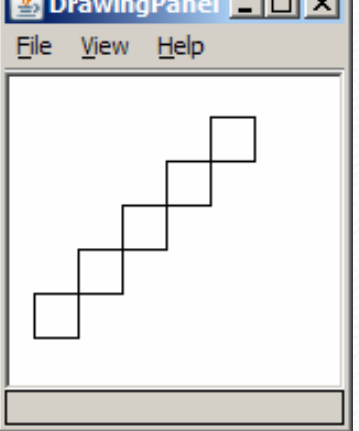

}

### Java book figure

- Write a program that draws the following figure:
	- drawing panel is size 200x150
	- book is at (20, 35), size 100x100
	- cyan background
	- white "BJP" text at position (70, 55)
	- stairs are in color (red=191, green=118, blue=73)
	- each stair is 9px tall
		- 1st stair is 10px wide
		- 2nd stair is 20px wide ...
	- stairs are 10px apart (1 blank pixel between)

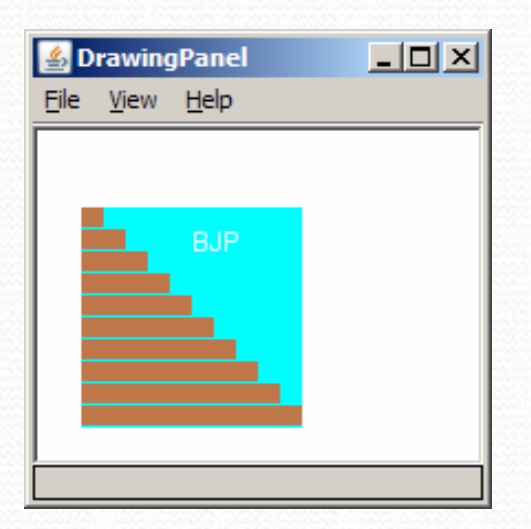

### Java book solution

**// Draws a Building Java Programs textbook with DrawingPanel.**import java.awt.\*;

```
public class Book {
public static void main(String[] args) {
DrawingPanel panel = new DrawingPanel(200, 150);panel.setBackground(Color.WHITE);
Graphics g = panel.getGraphics();g.setColor(Color.CYAN); // cyan backgroundg.fillRect(20, 35, 100, 100);g.setColor(Color.WHITE); // white "bjp" textg.drawString("BJP", 70, 55);g.setColor(new Color(191, 118, 73));
       for (int i = 0; i < 10; i++) { // orange "bricks"g.fillRect(20, 35 + 10 * i, 10 + 10 * i, 9);}
```
}

}

### Multiple Java books

- Modify the Java book program so that it can draw books at different *positions* as shown below.
	- book top/left positions: (20, 35), (150, 70), (300, 10)
	- drawing panel's new size: 450x180

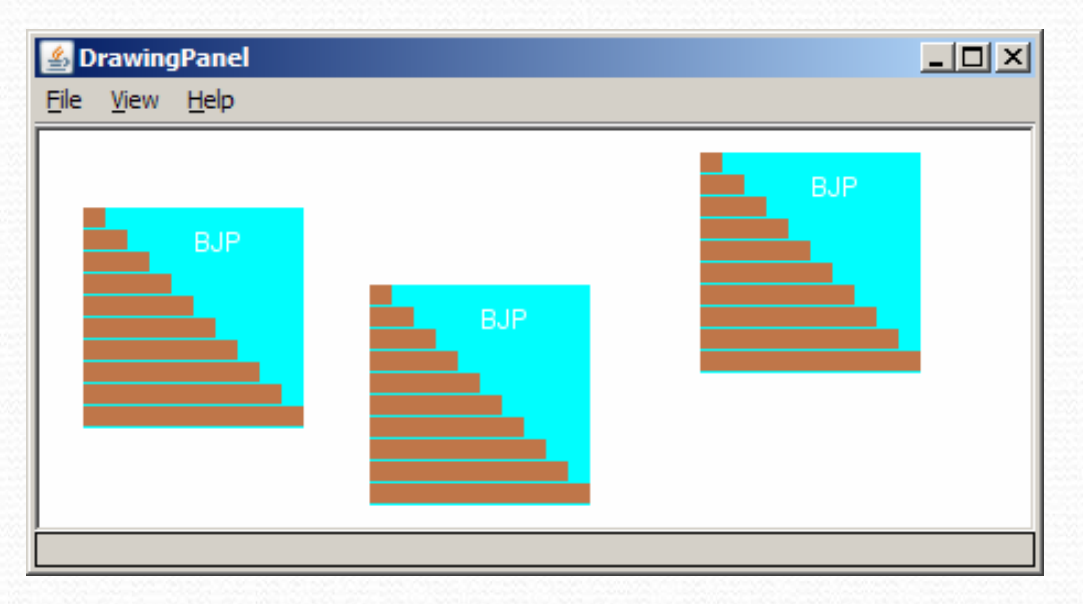

### Multiple books solution

#### • To draw in a method, you must pass Graphics g to it.

```
// Draws many BJP textbooks using parameters.import java.awt.*;public class Book2 {
public static void main(String[] args) {
DrawingPanel panel = new DrawingPanel(450, 180);panel.setBackground(Color.WHITE);
Graphics g = panel.getGraphics();
```

```
// draw three books at different locationsdrawBook(g, 20, 35);
drawBook(g, 150, 70);
drawBook(g, 300, 10);
```
}

...

### Multiple books, cont'd.

**// Draws a BJP textbook at the given x/y position. public static void drawBook(Graphics g, int x, int y) {**<br>q.setColor(Color.CYAN); // **cyan background** g.setColor(Color.CYAN); **// cyan background**g.fillRect(**<sup>x</sup>**, **y**, 100, 100);

g.setColor(Color.WHITE); **// white "bjp" text**g.drawString("BJP", **x + 50**, **y + 20**);

```
g.setColor(new Color(191, 118, 73));
for (int i = 0; i < 10; i++) { // orange "bricks"g.fillRect(x, y + 10 * i, 10 * (i + 1), 9);
```
}

**}**

}

...

### Resizable Java books

- Modify the Java book program so that it can draw books at different *sizes* as shown below.
	- book sizes: 100x100, 60x60, 200x200
	- drawing panel's new size: 520x240

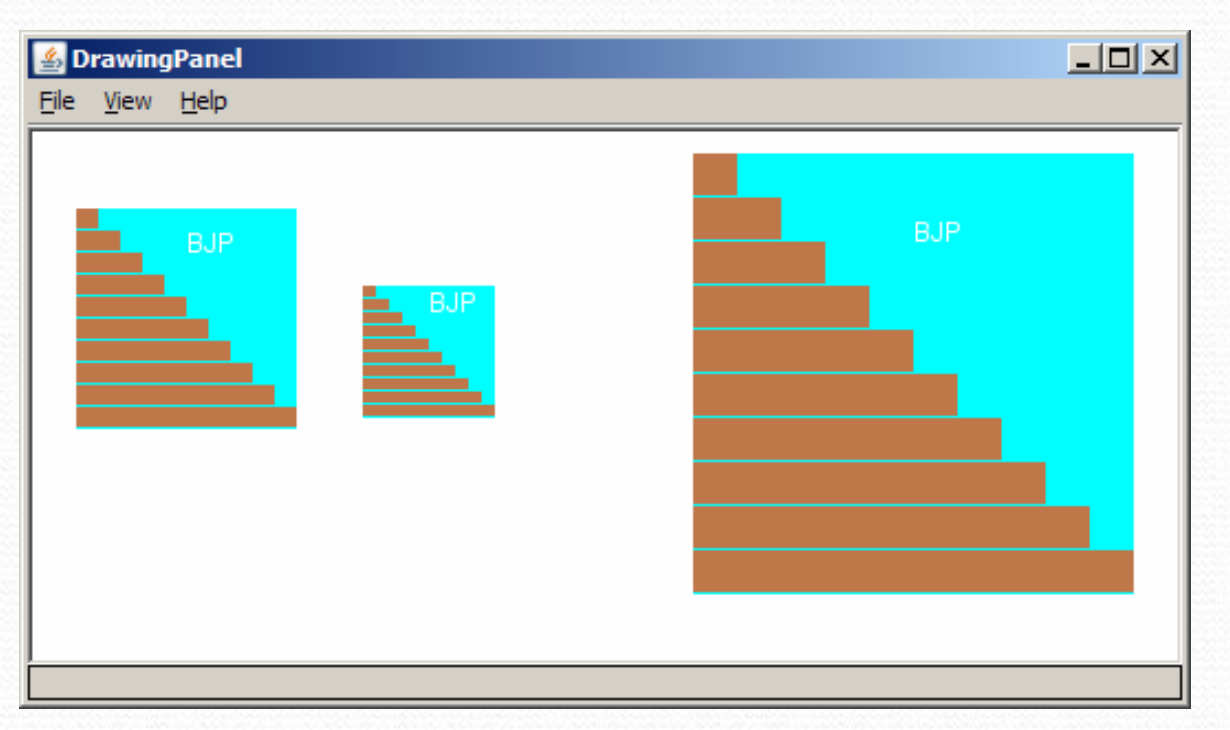

### Resizable books solution

**// Draws many sized BJP textbooks using parameters.**import java.awt.\*;

```
public class Book3 {
public static void main(String[] args) {
DrawingPanel panel = new DrawingPanel(520, 240);panel.setBackground(Color.WHITE);
Graphics g = panel.getGraphics();
```

```
// draw three books at different locations/sizesdrawBook(g, 20, 35, 100);
drawBook(g, 150, 70, 60);
drawBook(g, 300, 10, 200);
```
}

...

### Resizable solution, cont'd.

**// Draws a book of the given size at the given position.** public static void drawBook(Graphics g, int x, int y, **int size**) { g.setColor(Color.CYAN); **// cyan background**g.fillRect(x, y, **size**, **size**);

g.setColor(Color.WHITE); **// white "bjp" text**g.drawString("BJP", x + **size/2**, y + **size/5**);

```
g.setColor(new Color(191, 118, 73));
for (int i = 0; i < 10; i++) { // orange "bricks"g.fillRect(x, // x
y + size/10 * i, // y
             size/10 * (i + 1), // width
             size/10 - 1); // height
```
}

}

}

...

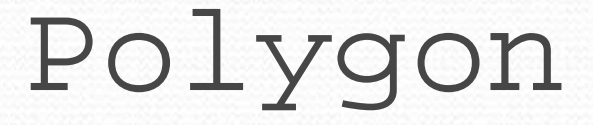

#### Objects that represent arbitrary shapes

• Add points to a Polygon using its addPoint (x, y) method.

#### • Example:

```
DrawingPanel p = new DrawingPanel(100, 100);Graphics g = p.getGraphics();g.setColor(Color.GREEN);
```

```
Polygon poly = new Polygon();poly.addPoint(10, 90);
poly.addPoint(50, 10);
poly.addPoint(90, 90);g.fillPolygon(poly);
```
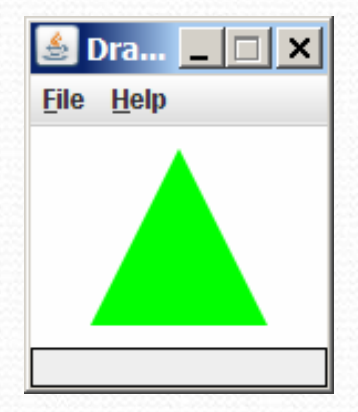

# DrawingPanel methods

 $\bullet$ panel.clear(); Erases any shapes that are drawn on the drawing panel.

 $\bullet$ panel.setWidth(width); panel.setHeight(height); panel.setSize(width, height); Changes the drawing panel's size to the given value(s).

 $\bullet$ panel.save(filename); Saves the image on the panel to the given file (String).

• panel.sleep(ms); Pauses the drawing for the given number of milliseconds.

### Animation with sleep

- DrawingPanel's sleep method pauses your program for a given number of milliseconds.
- You can use sleep to create simple animations. DrawingPanel panel = new DrawingPanel(250, 200);Graphics g = panel.getGraphics();

```
g.setColor(Color.BLUE);for (int i = 1; i <= 10; i++) {

g.fillOval(15 * i, 15 * i, 30, 30);panel.sleep(500);}
```
• Try adding sleep commands to loops in past exercises in this chapter and watch the panel draw itself piece by piece.